## **Laboratório de Física Moderna Radiação de Corpo Negro**

Instruções para a Utilização do Aparato Experimental

## **1. Arranjo Experimental**

O espectro de emissão de um corpo negro será obtido utilizando uma rede de difração. As redes de difração separam os diversos comprimentos de onda de uma luz composta, espalhando-os de acordo com a fórmula:

*d sin(θ) = nλ*

Ao montar o arranjo de forma semelhante à ilustrada na figura 1, faça com que a luz da lâmpada, após colimada, incida sobre a rede de difração. A rede de difração utilizada neste experimento apresenta 300 fendas por milímetro. A luz espalhada em determinado ângulo é medida pelo sensor infravermelho. Atenção com o alinhamento e foco das lentes. Ajustar o ganho do sensor infravermelho para 10x.

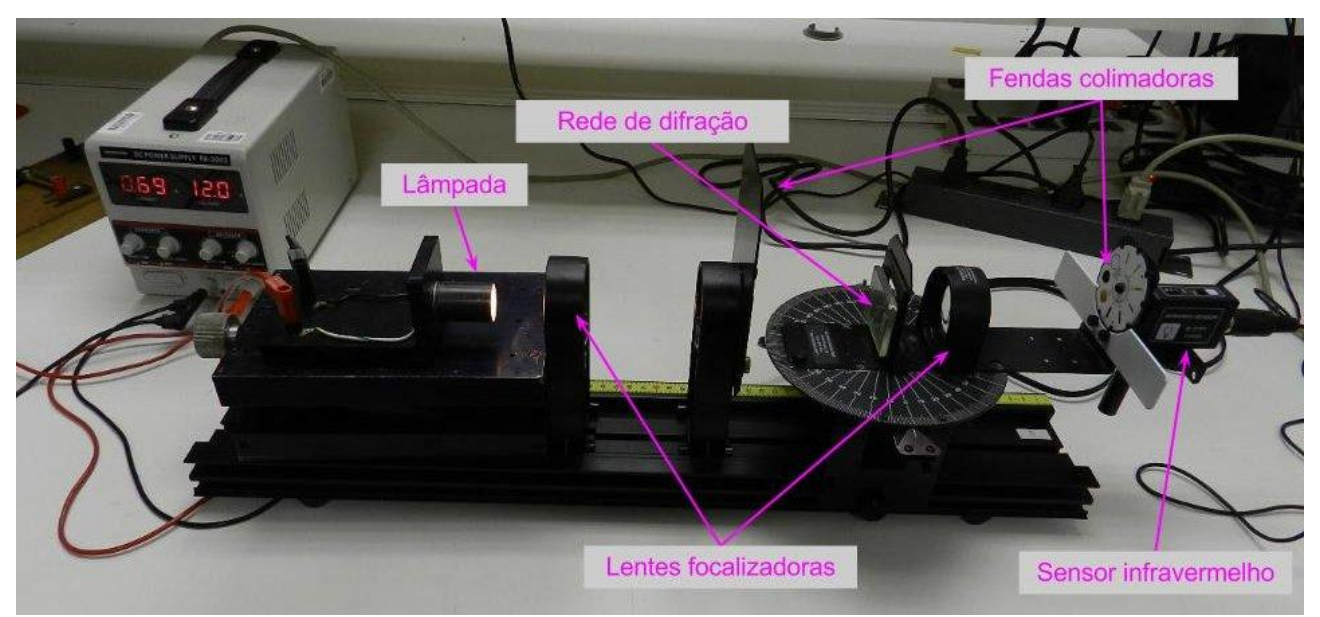

Figura 1: Aparato experimental

Ao final, deve-se observar o espectro da lâmpada incandescente, gerado pela rede de difração, semelhante ao da figura 2. Note as várias ordens de difração visíveis (n=1,2,3).

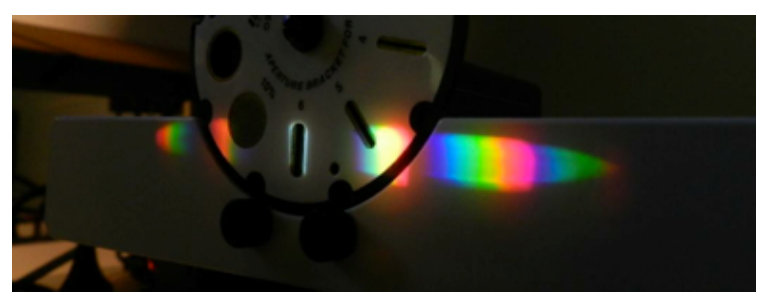

Figura 2: Espectro visível da lâmpada incandescente

## **2. Ajustes do programa Data Studio**

Para a coleta de dados com o sensor infravermelho, configure o módulo do Data Studio como descrito nos passos a seguir.

- Abrir o Data Studio e clicar em "Criar experimento".
- Adicionar "Sensor de movimento rotativo" nas entradas digitais 1 e 2.
- Adicionar "Sensor infravermelho" na entrada analógica A (figura 3)
- Ajustar "Taxa de amostras" entre 25 e 50 Hz e Média (10x).
- Em "Sensor de movimento rotativo", ajustar a resolução para "Alta" (Divisões/Rotação 1440)
- No ícone "Calibrar sensores" ajustar "Calibração ponto 2" para 0,3 volts em 100% do máx.
- Duplo clique em "Gráficos" e em seguida selecionar "Intensidade da luz (% do máx)"
- No gráfico, trocar eixo-X de "Tempo" para "Posição angular"
- Clicar em "Iniciar" (no topo) para começar tomada de dados. Girar lentamente a placa giratória, partindo de 0 graus até 50 graus.
- Repetir a medida para 5 diferentes voltagens na lâmpada, entre 8 e 12 volts.

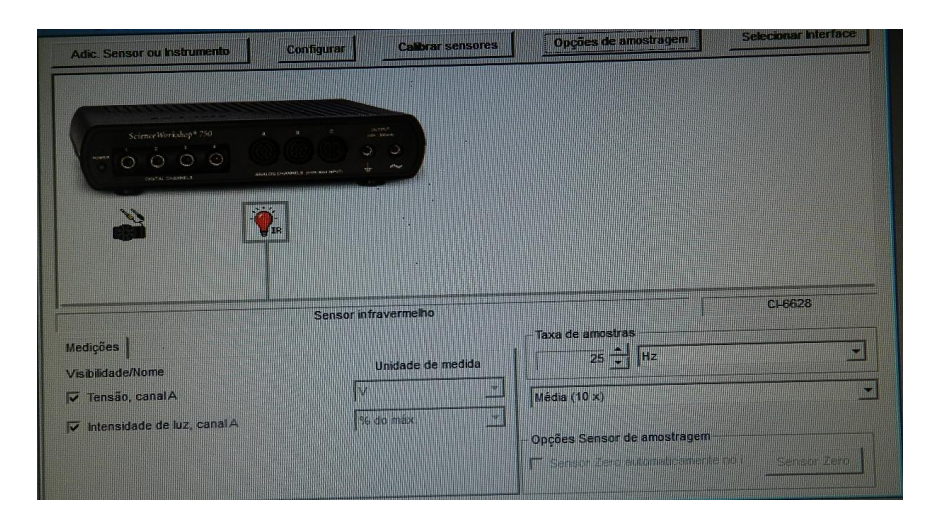

Figura 3: Tela da interface Data Studio

## **3. Extração dos dados**

O gráfico obtido a partir dos passos descritos acima deve ser similar ao da figura 4.

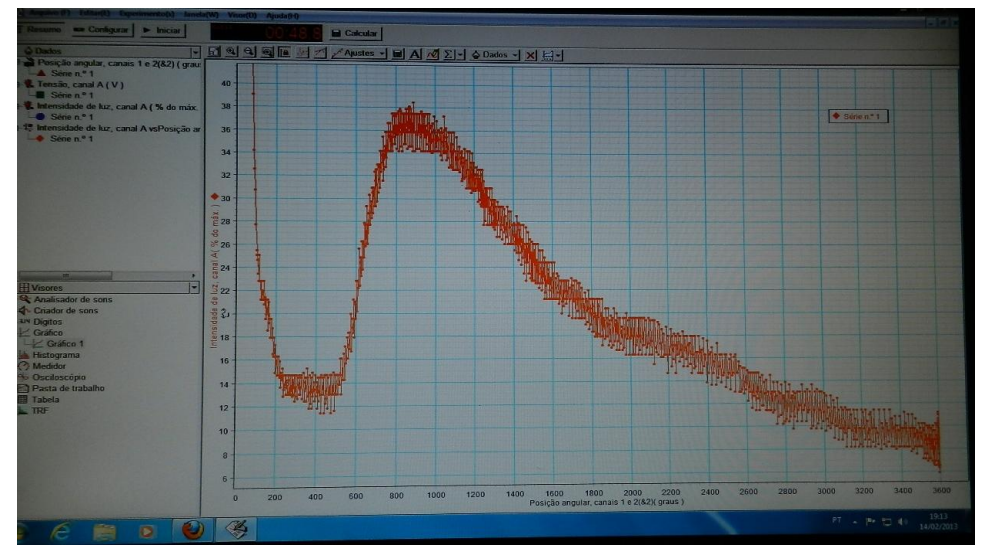

Figura 4: exemplo de espectro final obtido

Exportar o conjunto de dados em formato *txt* para futura manipulação dos dados. Em seguida, é preciso converter o eixo-X para graus:

*θ = (x/60)\*(π/180)*

e converter de graus para comprimento de onda (em µm):

*λ = 3.333\*sin(θ)*

O número 3.333 é característico da rede de difração.